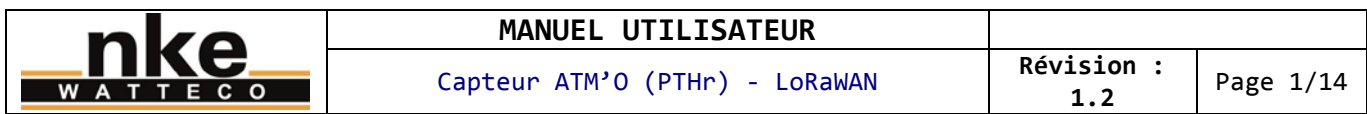

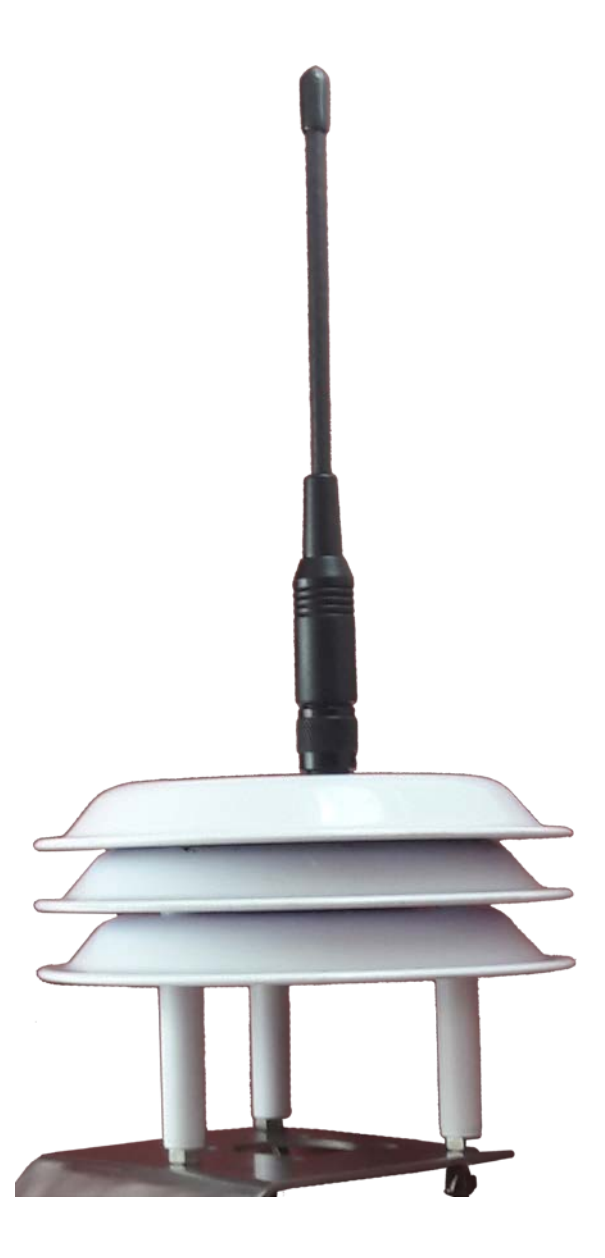

- **OBJET :** Manuel utilisateur du capteur ATM'O LoRaWAN
- **PRODUIT :** 50-70-099 capteur ATM'O LoRaWAN

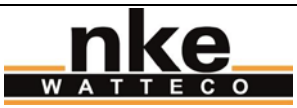

Capteur ATM'O (PTHr) - LoRaWAN **Révision : Révision** :

# **Sommaire**

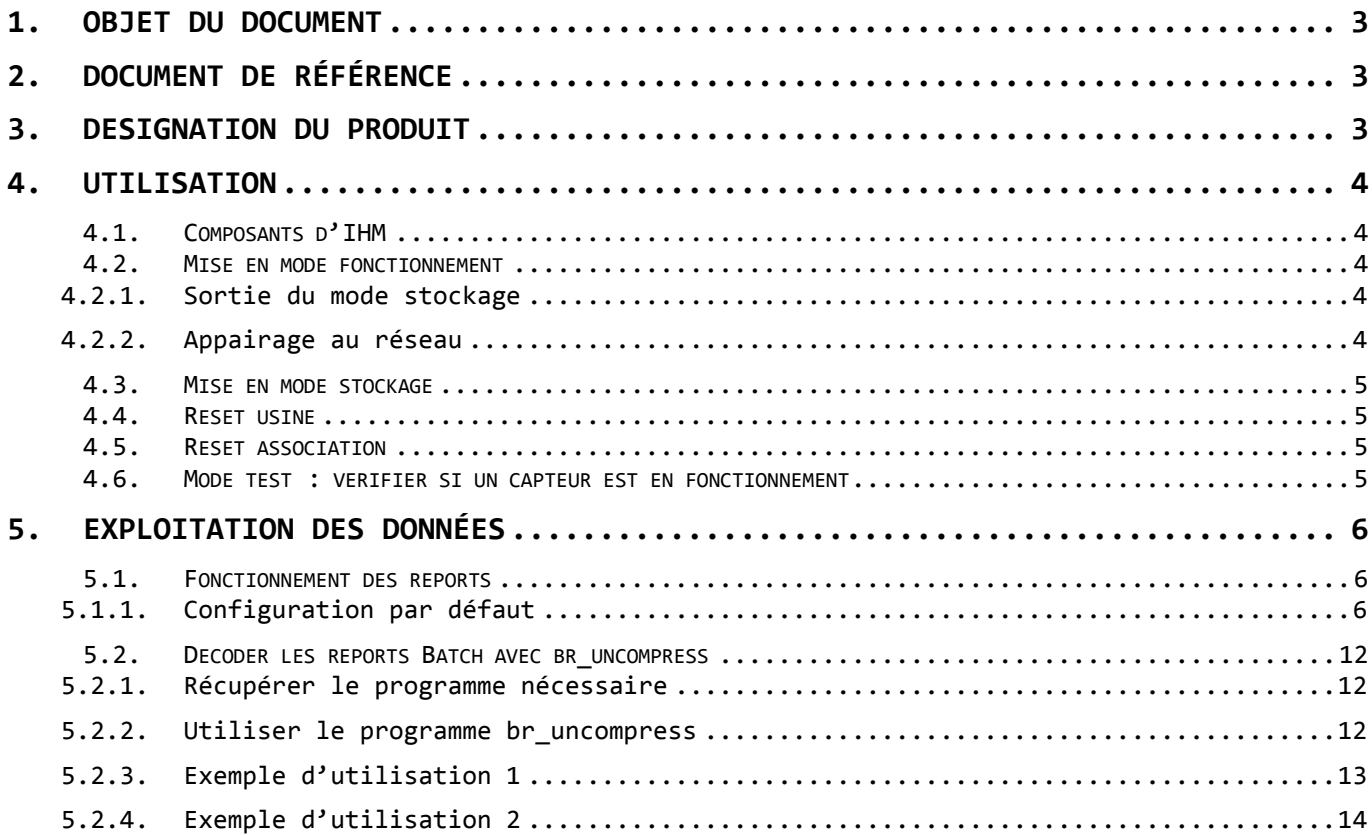

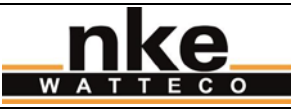

### <span id="page-2-0"></span>**1. OBJET DU DOCUMENT**

Ce manuel utilisateur contient des informations, caractéristiques et exemples d'utilisations du produit. Il a pour but d'apporter l'essentiel des informations nécessaires à la prise en main du produit. Il n'est pas exhaustif. Ce document est fourni à titre indicatif n'est pas une référence contractuelle ou technique. Les caractéristiques et fonctions du produit peuvent évoluer à tout moment. Photos non contractuelles.

# <span id="page-2-1"></span>**2. DOCUMENT DE RÉFÉRENCE**

Le document de référence relatif à ce produit est : LoRaWAN Sensors Application Layer Description V1 X.pdf

### <span id="page-2-2"></span>**3. DESIGNATION DU PRODUIT**

Le capteur ATM'O LoRaWAN est destiné à :

- la mesure de la température ambiante,
- la mesure de l'humidité relative ambiante,

- la mesure de la pression atmosphérique, en extérieur et en milieu industriel et transmet les données en radiofréquences sur les réseaux public et privé LoRaWAN.

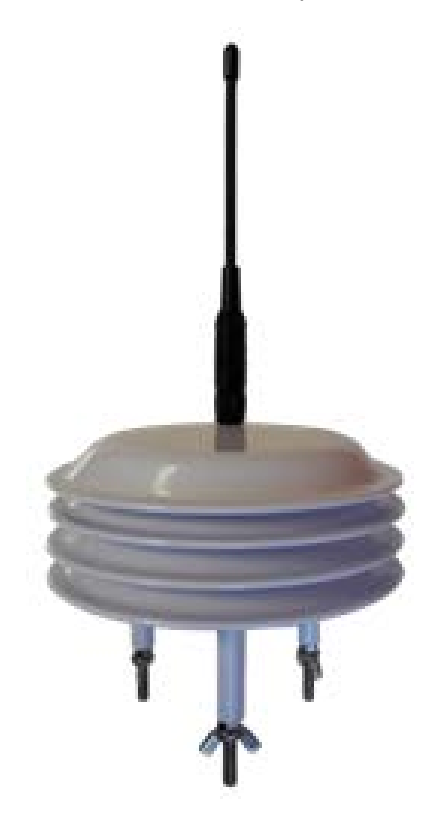

La transmission de données sur réseau public ou privé LoRaWAN<sup>™</sup> se fait périodiquement et en cas d'alerte de dépassement de seuils préalablement configurées:

- Température min. et max.
- Humidité min. et max.
- Pression min. et max.

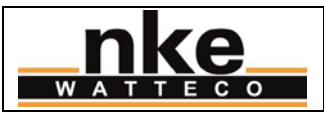

## <span id="page-3-0"></span>**4. UTILISATION**

#### <span id="page-3-1"></span>**4.1. Composants d'IHM**

Ce produit dispose des composants d'IHM suivants :

- ILS (interrupteur à lame souple)
	- Buzzer

Lorsqu'un aimant est positionné devant l'ILS, le capteur émet un retour sonore en temps réel pour signaler l'activation de l'ILS.

Pour positionner un aimant devant l'ILS, repérer l'étiquette « ILS » sur le côté droit du boîtier et y positionner l'aimant de manière à recouvrir l'étiquette.

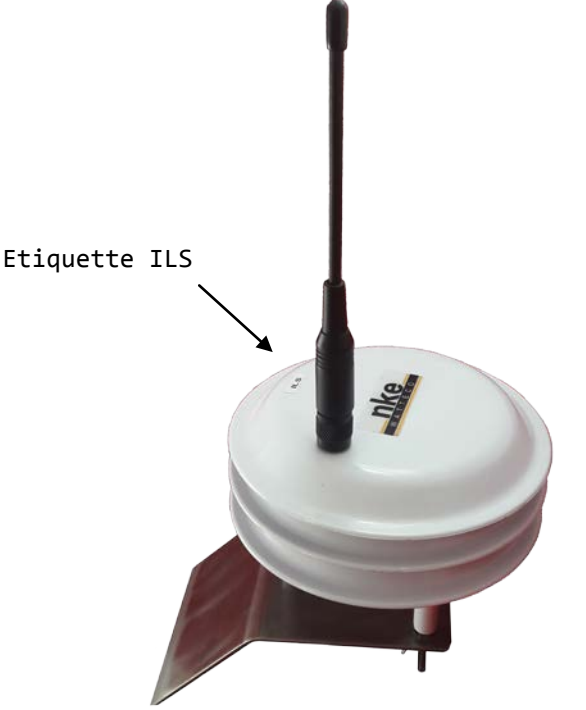

#### <span id="page-3-2"></span>**4.2. Mise en mode fonctionnement**

**Il est conseillé de déclarer les capteurs sur le réseau, et d'alimenter le concentrateur s'il s'agit d'un réseau privé, avant de commencer à installer les capteurs afin de réduire au maximum le temps nécessaire pour l'appairage de ces derniers.** 

#### <span id="page-3-3"></span>**4.2.1. Sortie du mode stockage**

Passer un aimant pendant 1 seconde devant l'ILS.

<span id="page-3-4"></span>Une mélodie d'environ 1 seconde signale la mise en fonctionnement du produit : 2 tonalités courtes grave-aigüe.

#### **4.2.2.Appairage au réseau**

Puis le capteur lance le processus d'appairage au réseau : il émet des bips en continu tant qu'il n'est pas associé à un réseau. Lorsque l'appairage réussi, une mélodie d'environ 2 secondes confirme la bonne association du capteur au réseau : 4 tonalités courtes graveaigüe-grave-aigüe. Le capteur est alors en fonctionnement normal et n'émet plus de son.

Voir le paragraphe « Mode test : vérifier si un capteur est allumé » pour savoir si un capteur est en mode stockage ou pas.

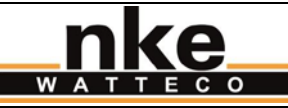

#### **4.3. Mise en mode stockage**

<span id="page-4-0"></span>Passer un aimant pendant 5 seconde devant l'ILS.

Une mélodie d'environ 1 seconde signale la mise en mode stockage du produit : 2 tonalités courtes aigüe-grave. Le capteur est alors en mode stockage et n'émet plus de son.

Voir le paragraphe « Mode test : vérifier si un capteur est allumé » pour savoir si un capteur est en mode stockage ou pas.

#### <span id="page-4-1"></span>**4.4. Reset usine**

Le reset usine réinitialise les paramètres réseau et applicatifs du capteur à leurs valeurs de sortie d'usine (paramètres d'association au réseau, valeurs d'attributs tels que les compteurs…).

À l'aide d'un aimant à passer devant l'ILS, réaliser la séquence suivante : 2 passages courts + un passage long de 7 secondes.

Le capteur émet une mélodie : 3 bips d'aigue à grave, le dernier se prolongeant légèrement, répétés 3 fois de suite. Puis le capteur redémarre et lance le processus d'appairage au réseau, comme lors d'une sortie du mode stockage.

#### <span id="page-4-2"></span>**4.5. Reset association**

Le reset association réinitialise l'état d'association et relance une association, mais les paramètres applicatifs sont conservés.

À l'aide d'un aimant à passer devant l'ILS, réaliser la séquence suivante : 3 passages courts.

Le capteur lance le processus d'appairage au réseau, comme lors d'une sortie du mode stockage.

<span id="page-4-3"></span>**4.6. Mode test : vérifier si un capteur est en fonctionnement**

Pour vérifier si le capteur est en fonctionnement, réaliser la séquence suivante en passant un aimant devant l'ILS : Un passage court.

Si le produit est en mode stockage, rien ne se passe. Le capteur reste en mode stockage.

Si le produit est en fonctionnement, il passe en mode test :

- Le capteur envoie une trame vide type « heartbeat » toutes les minutes.
- Le capteur désactive temporairement les reports, qui sont donc décalés de la durée d'activation de ce mode.
- Le capteur émet toutes les 3 secondes 2 bips aigus d'un niveau sonore élevé, dont le second se prolonge légèrement.
- La première trame vide est émise 10 secondes après avoir activé ce mode.
- Ce mode est automatiquement désactivé après 10 minutes, s'il n'est pas désactivé avant par l'utilisateur.

En particulier, l'émission des bips décrits ci-dessus permet de déterminer si le capteur est en fonctionnement ou en mode stockage.

Répéter la même séquence pour sortir du mode test.

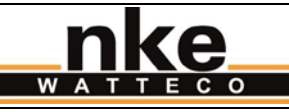

## <span id="page-5-0"></span>**5. EXPLOITATION DES DONNÉES**

Le capteur utilise les mêmes fonctionnalités ZCL que le capteur TH (50-70-053), et pour la valeur de pression le culster est 0x0403 et la valeur est un int16.

<span id="page-5-1"></span>**5.1. Fonctionnement des reports**

Le capteur utilise un protocole d'agrégation et de compression appelé « Batch » développé par nke Watteco pour reporter les données. Les reports de ce capteur fonctionnent ainsi :

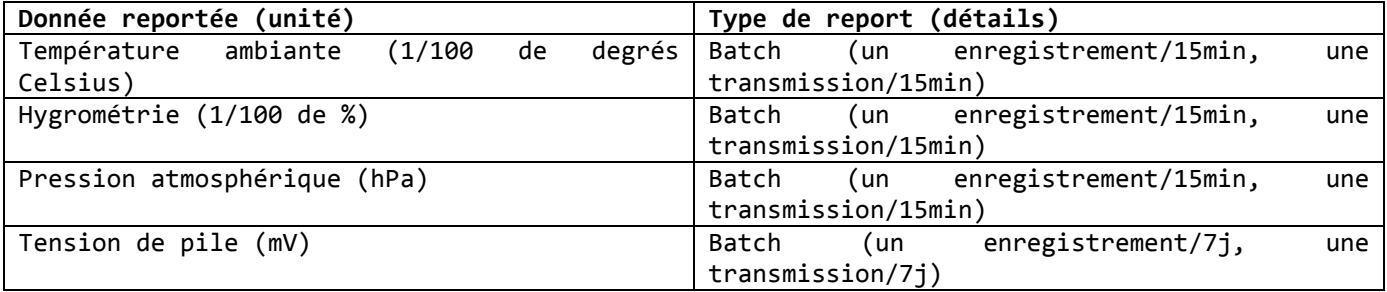

### **5.1.1.Configuration par défaut**

<span id="page-5-2"></span>Les commandes par défaut pour configurer le mode Batch sont :

- Température : 11 06 04 02 15 00 00 00 80 0F 80 0F 00 00 00 01 03
	- o 80 0F : périodicité de lecture 15 minutes
		- o 80 0F : périodicité d'émission 15 minutes
	- o 00 00 : variation sur laquelle un enregistrement est fait
	- o 00 01 : résolution à 0.01°C
- Hygrométrie : 11 06 04 05 15 00 00 00 80 0F 80 0F 00 00 00 01 0B
	- o 80 0F : périodicité de lecture 15 minutes
	- o 80 0F : périodicité d'émission 15 minutes
	- o 00 00 : variation sur laquelle un enregistrement est fait
	- o 00 01 : résolution à 0.01%
- Pression atmosphérique : 11 06 04 03 15 00 00 00 80 0F 80 0F 00 00 00 01 13
	- o 80 0F : périodicité de lecture 15 minutes
	- o 80 0F : périodicité d'émission 15 minutes
	- o 00 00 : variation sur laquelle un enregistrement est fait
	- o 00 01 : résolution à 1hPa
- Tension Pile : 11 06 00 50 9F 00 06 04 80 0A A7 60 01 B1 0B B8 00 64 01 00 01 2B o 80 0A : périodicité de lecture 10 minutes o A7 60 : périodicité d'émission 7 jours
	- o 00 64 : variation sur laquelle un enregistrement est fait : 100 mV
	- o 00 01 : résolution à 1 mV

```
MANUEL UTILISATEUR
           ke
                                 Capteur ATM'O (PTHr) - LoRaWAN Révision : Révision :
                                                                                            1.2 Page 7/14
  WATTECO
      • Seuil bas Température : 11060402900000298001FFFFB102BC006401
          o 8001 : périodicité de lecture 1 minute
          o FFFF : périodicité d'émission - sans émission périodique
          o 02BC : seuil pour lequel un report est effectué : 7°C 
          o 0064 : hystérésis autour du seuil : 1°C
       json à utiliser dans http://support.nke-watteco.com/codec-online/ onglet Lora Encoder: 
              {
               "EndPoint": 0,
               "Report": "Standard",
               "CommandID": "ConfigureReporting",
               "ClusterID": "Temperature",
               "ReportParameters": {
                "New": "Yes",
                 "Reserved": 0,
                 "CauseRequest": "Short",
                "SecuredIfAlarm": "No",
                 "Secured": "No",
                "NoHeaderPort": "No",
                "Batch": "No"
               },
               "AttributeID": "MeasuredValue",
               "AttributeType": "Int16",
               "MinReport": {
               "Unit": "Minutes",
               "Value": 1
               },
               "MaxReport": {
               "Unit": "Minutes",
               "Value": 32767
               },
               "Cause": [
                "CriteriaSlotDescriptor": {
               {
                  "Alarm": "Yes",
                  "OnExceed": "No",
                  "OnFall": "Yes",
                  "Mode": "Threshold",
                  "CriterionIndex": 1
                 },
                  "Value": 700,
                 "Gap": 100,
                  "Occurence": {
                  "ExtendedOccurences": "No",
                  "Occurences": 1
                 }
                }
               ],
               "Data": null
              }
       • Seuil haut Température : 11060402900000298001FFFFD209C4006401
          o 8001 : périodicité de lecture 1 minute
          o FFFF : périodicité d'émission - sans émission périodique
          o 09C4 : seuil pour lequel un report est effectué : 25°C 
          o 0064 : hystérésis autour du seuil : 1°C
      http://support.nke-watteco.com/codec-online/ onglet Lora Encoder:
       {
        "EndPoint": 0,
        "Report": "Standard",
        "CommandID": "ConfigureReporting",
        "ClusterID": "Temperature",
        "ReportParameters": {
          "New": "Yes",
          "Reserved": 0,nke (33).02.97.36.10.12 Fax (33).02.97.36.55.17
```
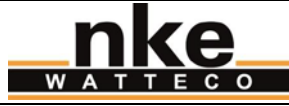

 *"CauseRequest": "Short", "SecuredIfAlarm": "No", "Secured": "No", "NoHeaderPort": "No", "Batch": "No" }, "AttributeID": "MeasuredValue", "AttributeType": "Int16", "MinReport": { "Unit": "Minutes", "Value": 1 }, "MaxReport": { "Unit": "Minutes", "Value": 32767 }, "Cause": [ { "CriteriaSlotDescriptor": { "Alarm": "Yes", "OnExceed": "Yes", "OnFall": "No", "Mode": "Threshold", "CriterionIndex": 2 }, "Value": 2500, "Gap": 100, "Occurence": { "ExtendedOccurences": "No", "Occurences": 1 } } ], "Data": null }* • Seuil bas hygrométrie : 11060405900000218001FFFFB10064006401 o 8001 : périodicité de lecture 1 minute o FFFF : périodicité d'émission - sans émission périodique o 0064 : seuil pour lequel un report est effectué : 1% o 0064 : hystérésis autour du seuil : 1% json à utiliser dans <http://support.nke-watteco.com/codec-online/> onglet Lora Encoder: *{ "EndPoint": 0, "Report": "Standard", "CommandID": "ConfigureReporting", "ClusterID": "RelativeHumidity", "ReportParameters": { "New": "Yes", "Reserved": 0, "CauseRequest": "Short", "SecuredIfAlarm": "No", "Secured": "No", "NoHeaderPort": "No", "Batch": "No" }, "AttributeID": "MeasuredValue", "AttributeType": "UInt16", "MinReport": { "Unit": "Minutes", "Value": 1 }, "MaxReport": { "Unit": "Minutes", "Value": 32767 }, "Cause": [ { "CriteriaSlotDescriptor": {*

```
MANUEL UTILISATEUR
         ke
                               Capteur ATM'O (PTHr) - LoRaWAN Révision : Révision :
                                                                                            1.2 Page 9/14
WATTECO
         "Alarm": "Yes",
     "OnExceed": "No",
     "OnFall": "Yes",
         "Mode": "Threshold",
        "CriterionIndex": 1
       },
        "Value": 100,
     "Gap": 100,
     "Occurence": {
        "ExtendedOccurences": "No",
         "Occurences": 1
       }
      }
     ],
     "Data": null
    }
• Seuil haut hygrométrie : 11060405900000218001FFFFD21B58006401
       o 8001 : périodicité de lecture 1 minute
       o FFFF : périodicité d'émission - sans émission périodique
       o 1B58 : seuil pour lequel un report est effectué : 70% 
       o 0064 : hystérésis autour du seuil : 1%
    http://support.nke-watteco.com/codec-online/ onglet Lora Encoder:
    {
     "EndPoint": 0,
     "Report": "Standard",
     "CommandID": "ConfigureReporting",
     "ClusterID": "RelativeHumidity",
     "ReportParameters": {
       "New": "Yes",
       "Reserved": 0,
      "CauseRequest": "Short",
       "SecuredIfAlarm": "No",
     "Secured": "No",
     "NoHeaderPort": "No",
       "Batch": "No"
     },
     "AttributeID": "MeasuredValue",
     "AttributeType": "UInt16",
     "MinReport": {
      "Unit": "Minutes",
       "Value": 1
     },
     "MaxReport": {
     "Unit": "Minutes",
     "Value": 32767
     },
     "Cause": [
     {
     "CriteriaSlotDescriptor": {
     "Alarm": "Yes",
     "OnExceed": "Yes",
     "OnFall": "No",
         "Mode": "Threshold",
        "CriterionIndex": 2
     },
     "Value": 7000,
        "Gap": 100,
        "Occurence": {
         "ExtendedOccurences": "No",
         "Occurences": 1
       }
      }
     ],
     "Data": null
    }
• Seuil bas Pression : 1106040390000029800FFFFFB103C0006401
```

```
MANUEL UTILISATEUR
           ke
                                 Capteur ATM'O (PTHr) - LoRaWAN Révision : Révision :
                                                                                            1.2 Page 10/14
  WATTECO
          o 800F : périodicité de lecture 15 minutes
          o FFFF : périodicité d'émission - sans émission périodique
          o 03C0 : seuil pour lequel un report est effectué : 960 hPa 
          o 0064 : hystérésis autour du seuil : 100 hPa
      json à utiliser dans http://support.nke-watteco.com/codec-online/ onglet Lora Encoder: 
       {
        "EndPoint": 0,
       "Report": "Standard",
        "CommandID": "ConfigureReporting",
        "ClusterID": "Pressure",
       "ReportParameters": {
         "New": "Yes",
         "Reserved": 0,
         "CauseRequest": "Short",
         "SecuredIfAlarm": "No",
        "Secured": "No",
        "NoHeaderPort": "No",
         "Batch": "No"
       },
       "AttributeID": "MeasuredValue",
       "AttributeType": "Int16",
       "MinReport": {
         "Unit": "Minutes",
         "Value": 15
       },
       "MaxReport": {
         "Unit": "Minutes",
         "Value": 32767
       },
       "Cause": [
         {
          "CriteriaSlotDescriptor": {
           "Alarm": "Yes",
           "OnExceed": "No",
        "OnFall": "Yes",
        "Mode": "Threshold",
           "CriterionIndex": 1
        },
        "Value": 960,
          "Gap": 100,
          "Occurence": {
           "ExtendedOccurences": "No",
           "Occurences": 1
          }
         }
        ],
        "Data": null
      } 
   • Seuil haut Pression : 1106040590000029800FFFFFD20406006401
          o 800F : périodicité de lecture 15 minutes
          o FFFF : périodicité d'émission - sans émission périodique
          o 0406 : seuil pour lequel un report est effectué : 1030 hPa 
          o 0064 : hystérésis autour du seuil : 100 hPa
       http://support.nke-watteco.com/codec-online/ onglet Lora Encoder:
       {
        "EndPoint": 0,
        "Report": "Standard",
        "CommandID": "ConfigureReporting",
        "ClusterID": "RelativeHumidity",
        "ReportParameters": {
         "New": "Yes",
         "Reserved": 0,
          "CauseRequest": "Short",
         "SecuredIfAlarm": "No",
         "Secured": "No",
         "NoHeaderPort": "No",nke (33).02.97.36.10.12 Fax (33).02.97.36.55.17
```
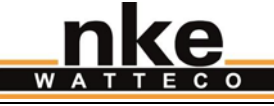

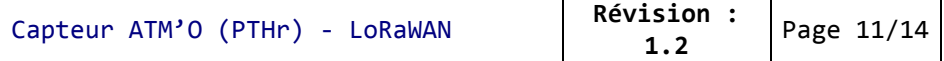

```
 "Batch": "No"
 },
 "AttributeID": "MeasuredValue",
 "AttributeType": "Int16",
 "MinReport": {
 "Unit": "Minutes",
 "Value": 15
 },
 "MaxReport": {
 "Unit": "Minutes",
 "Value": 32767
 },
 "Cause": [
 {
 "CriteriaSlotDescriptor": {
 "Alarm": "Yes",
 "OnExceed": "Yes",
 "OnFall": "No",
 "Mode": "Threshold",
 "CriterionIndex": 2
 },
 "Value": 1030,
 "Gap": 100,
 "Occurence": {
     "ExtendedOccurences": "No",
     "Occurences": 1
    }
   }
 ],
 "Data": null
}
```
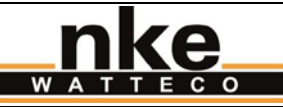

### <span id="page-11-0"></span>**5.2. Décoder les reports Batch avec br\_uncompress**

#### **5.2.1.Récupérer le programme nécessaire**

<span id="page-11-1"></span>Le programme br\_uncompress permet de décompresser les reports. Il peut être récupéré ici : <http://support.nke-watteco.com/downloads/>

Cette archive contient :

- br\_uncompress-WIN.exe : exécutable pré-compilé pour un shell Windows
- wtc-br uncompress-aaaammdd.zip : sources du programme br uncompress

Si vous souhaitez utiliser le programme sur un environnement non compatible avec l'exécutable précompilé, vous pouvez recompiler les sources sur votre plateforme cible. La ligne de compilation nécessaire se trouve dans l'entête du fichier br\_uncompress.c.

#### **5.2.2.Utiliser le programme br\_uncompress**

<span id="page-11-2"></span>Le programme br\_uncompress permet de décoder les trames Batch envoyées par les capteurs LoRaWAN de nke Watteco.

**Remarque : le programme ne peut pas lire des trames cryptées. Les trames doivent avoir été décryptées par le service correspondant du réseau LoRaWAN utilisé**.

Il prend en argument des paramètres décrivant le contenu du Batch à décoder. Pour le capteur TH, ces paramètres sont :

« -a 3 0,1,7 1,1,6 2,1,7 3,1,10 4,1,10 5,1,6 »

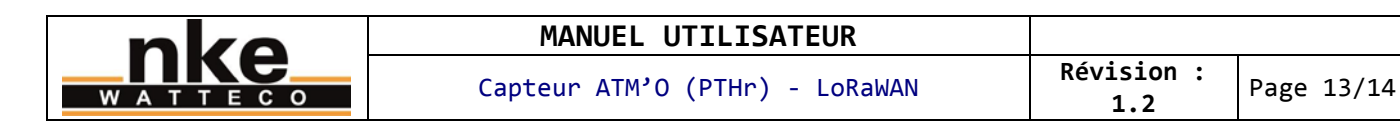

### **5.2.3.Exemple d'utilisation 1**

<span id="page-12-0"></span>Dans cet exemple, la trame contient les données mesurées par le module environnemental.

\$ echo "56000000019304D0EC1328B41FA0DF1E000000807B0000008005" | ./br\_uncompress.exe -a 3 0,1,7 1,1,6 2,1,7 3,1,10 4,1,10 5,1,6 Scan args: S00: 0,1.000000,7 Scan args: S01: 1,1.000000,6 Scan args: S02: 2,1.000000,7 Scan args: S03: 3,1.000000,10 Scan args: S04: 4,1.000000,10 Scan args: S05: 5,1.000000,6 nb\_of\_type\_measure: 5 batch requested: 0 no sample: 1 cnt: 0 tag: 0, index 0 timestamp: 550 Measure: 2464 tag: 1, index 1 bi: 0 sz: 7 timestamp: 550 Measure: 2324 tag: 2, index 2 bi: 0 sz: 7 timestamp: 550 Measure: 1012 tag: 3, index 3 bi: 0 sz: 7 timestamp: 550 Measure: 0 tag: 4, index 4 bi: 0 sz: 7 timestamp: 550 Measure: 0 TimeStamp of the sending bi: 1 sz: 5 raw: 0 timestamp: 551 UNCOMPRESS SERIE cnt: 0 551 550 0 2464 550 1 2324 550 2 1012 550 3 0 // Cette version de l'Atm'o n'inclut pas la mesure et la transmission d'impulsions présentées ici 550 4 0 // Cette version de l'Atm'o n'inclut pas la mesure et la transmission d'impulsions présentées ici Dans cet exemple, la trame à décoder est : 56000000019304D0EC1328B41FA0DF1E000000807B0000008005 La ligne exécutée dans une console pour décoder la trame est :<br>\$ echo "56000000019304D0EC1328B41FA0DF1E000000807B0000008005" | ./br\_uncompress.exe -a 3 0,1,7 1,1,6 2,1,7 3,1,10 4,1,10 Les lignes suivantes sont le résultat du décodage de la trame. On observe dans les dernières lignes : UNCOMPRESS SERIE cnt: 0 Numéro de ce batch 551 Timestamp de la trame 550 0 2464 Timestamp, label et valeur pour le 1er enregistrement de la mesure de température ambiante. T = 24,64C 550 1 2324 Timestamp, label et valeur pour le 1<sup>er</sup> enregistrement de la mesure d'hygrométrie. rH = 23,24% 550 2 1012 Timestamp, label et valeur pour le 1 $e^{er}$  enregistrement de la mesure de pression. P = 1012hPa 550 3 0 // Cette version de l'Atm'o n'inclut pas la mesure et la transmission d'impulsions présentées ici 550 4 0 // Cette version de l'Atm'o n'inclut pas la mesure et la transmission d'impulsions présentées ici Le timestamp correspond à la date relative en secondes (0 correspondant au démarrage du capteur) à laquelle la trame a été envoyée. Si on considère qu'elle est immédiatement reçue par le réseau, alors elle peut être mise en relation avec la date de réception de la trame sur le réseau afin d'obtenir une date absolue pour les échantillons de données. Le timestamp de chaque échantillon correspond, de la même manière que pour le timestamp de la trame, à la date relative à laquelle l'enregistrement de la donnée a été effectué. Le label identifie le type de la valeur. Par exemple, le label 1 identifie une mesure d'humidité. Donc si on reçoit cette trame le 18/07/2017 à 17h31, on peut admettre qu'à cette date, l'horloge relative du capteur valait 551 (=timestamp de la trame).

La date absolue de cet échantillon est donc le 18/07/2017 à 17h31.

*nke (33).02.97.36.10.12 Fax (33).02.97.36.55.17*

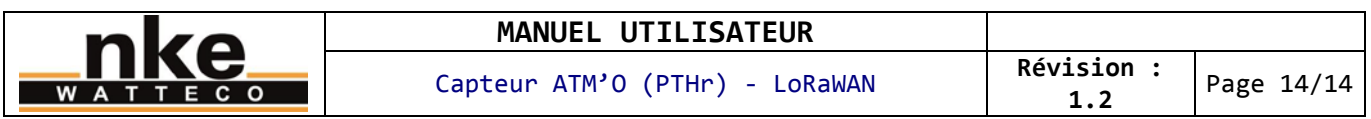

Le même type de calcul peut être réalisé sur des timestamps provenant de différents reports. Par exemple pour calculer l'intervalle de temps qu'il y a entre le premier échantillon de ce report et le dernier échantillon du report précédent.

#### **5.2.4.Exemple d'utilisation 2**

<span id="page-13-0"></span>Dans cet exemple, la trame contient les données mesurées par la station météo, plus la tension de la pile, reportée une fois par semaine. On utilise toujours les mêmes paramètres avec le programme br\_uncompress. En effet, ceux-ci incluent déjà ce qu'il faut pour décoder la tension de pile. Le programme br\_uncompress ignore simplement les paramètres pour lesquelles il n'y a pas de donnée à décompresser.

echo "6651000081310706EC136AB34FA0D37E607E7B00000000EE0100000016"|. /br\_uncompress. exe -v -a 3 0, 1, 7 1, 1, 6 2, 1, 7 5, 1, 6 Scan args: S00: 0,1.000000,7 Scan args: S01: 1,1.000000,6 Scan args: S02: 2,1.000000,7 Scan args: S03: 5,1.000000,6 nb\_of\_type\_measure: 6 batch requested: 0 no sample: 1<br>cnt: 1<br>tag: 5, index 3 timestamp: 611 Measure: 3596<br>tag: 0, index 0 bi: 0 sz: 7 timestamp: 611 Measure: 2485<br>tag: 1, index 1 bi: 0 sz: 7 timestamp: 611 Measure: 2420<br>tag: 2, index 2 bi: 0 sz: 7 timestamp: 611 tag: 3, UNCOMPRESSED SERIE cnt: 1 0 611 0 2485 611 1 2420 611 2 1011 611 5 3596 Le résultat est donc très similaire à l'exemple 1, et on observe en plus, sur la dernière

ligne du résultat du décodage de la trame : 611 5 3596 Timestamp, label et valeur pour le 1<sup>er</sup> enregistrement de la mesure de tension de pile. Up = 3,596V